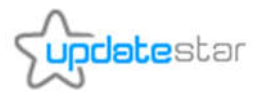

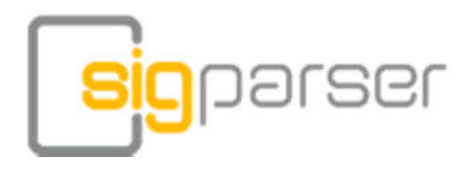

# Can you afford badly maintained contact information?

Contacts are a crucial aspect for successful businesses. It has never been more important to build and maintain business contact as well as private contact information. SigParser automates and simplifies the maintenance of your existing and new contact data together with Outlook and other CRM software systems.

### How it works!

SigParser simplifies the creation of Outlook contacts from e-mail signatures or addresses on web pages. SigParser recognizes individual components of analyzed contact information such as last name or zip code. This saves you so much time, prevents annoying manual copy and paste processes, and with SigParser you prevent embarrassing manual typing errors - embarrassing for you and your business contacts.

## Analyzing contact data

If you receive an e-mail from a person you want to add to your contacts, select the e-mail signature in your e-mail program (e.g. Microsoft Outlook) and copy it to the clipboard by pressing Ctrl+C. Of course you can copy contact information from many other sources, for example from your web browser. Start SigParser and click the Paste button.

# Exporting and creating contacts

SigParser pastes the text copied to the clipboard into the Signature field and analyzes the text. SigParser offers you to create or update Outlook contacts information directly from within SigParser. Apart from that you can save contacts as vCard files (\*.vcf).

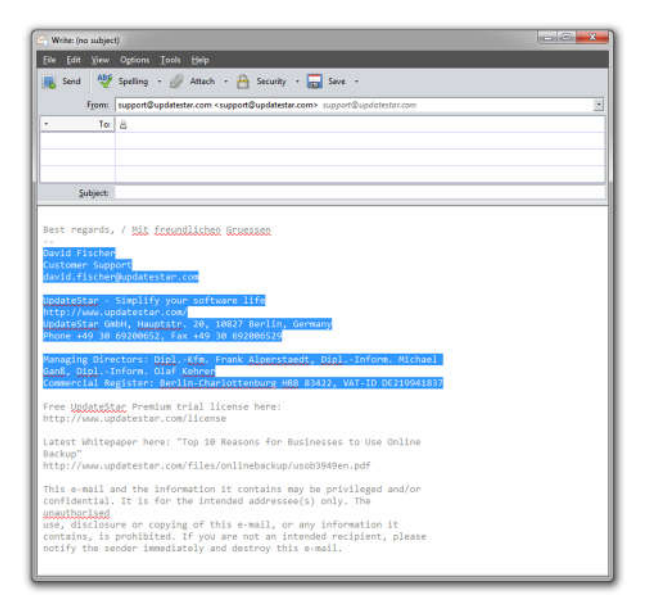

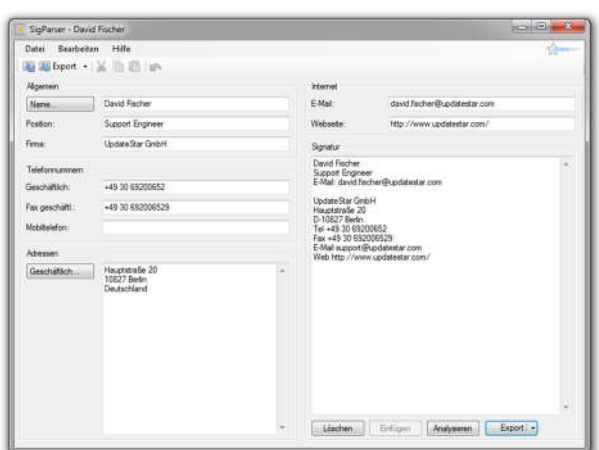

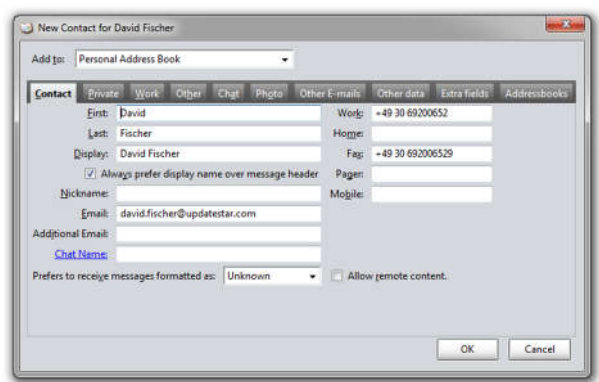

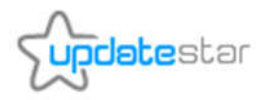

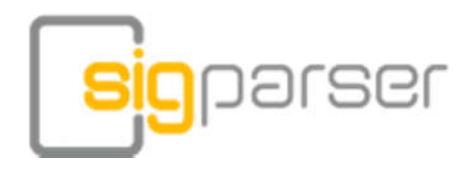

#### Use cases

Users typically use SigParser best for one of the following three reasons:

Analyze contact information from an email signature

You have received an email from a business contact. Select and copy the signature information which came with the email. Now open SigParser by clicking on the SigParser icon. Paste the information in the "Signature" field and click on "Analyze". SigParser's pattern scans and analyzes the information and fills the contact fields with recognized information.

#### Create a new contact

After SigParser has analyzed the pasted contact information and you have corrected the contact field entries, click on "Export". SigParser exports the contact information to your Outlook contacts or to the preselected CRM software.

Update contact information of an existing contact

Once you clicked on the "Export" button within SigParser, Outlook might alert you that there already exists a contact card for this business contact. To prevent unnecessary duplicate contact cards, you will be asked, if you want to update the existing contact information.

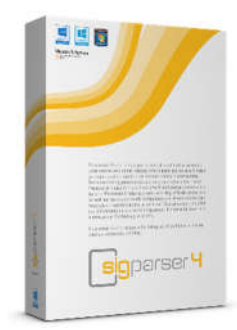

UpdateStar GmbH Gneisenaustr. 44/45, 10961 Berlin, Germany Phone +49 30 692006520 Fax +49 30 692006529 Web www.updatestar.com Email info@updatestar.com

### Return on investment

Purchasing SigParser licenses typically creates a return on investment after a few contacts maintained, because the time save can be used beneficially elsewhere on the job.

Example: Let's assume the manual creation of a contact within Outlook or a CRM takes 2 minutes. You need to create the contact card, copy the individual contact information into the according contact fields and correct the entries manually. With SigParser this process now only takes 0:30 minutes, as it automatically recognizes and exports the contact field information. With 40 maintained contacts you save 1 hour in time.

### Important features

- Saves time maintaining contacts data
- Works with Microsoft Outlook, Mozilla Thunderbird, Microsoft Dynamics CRM and other CRM software
- Uses intelligent pattern recognition
- Prevents embarrassing typing errors

## Pricing & Licensing

SigParser is available as stand-alone license and bundled with the UpdateStar Collection. Corporate users use our volume licensing options. Single users can get a 1 year license for \$24.95. UpdateStar SigParser is available for purchase online in the UpdateStar Store as well as through resellers.

Copyright © 2016 UpdateStar GmbH. All rights reserved. All mentioned names may be trademarks or registered trademarks of their respective owners. Technical changes are reserved. March 2016